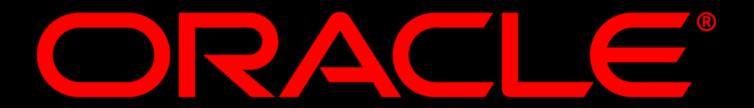

Session id: 40090

#### Oracle Database 10g : The Self-Managing Database

Richard Sarwal Vice President Oracle Corporation

ORACLE

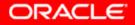

## Agenda

- Key Manageability Challenges
- Oracle's Management Approach
- Manageability Revolution Oracle Database 10g
- What Does It Mean to You?
- Q&A

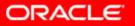

# Why is Manageability Important?

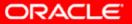

# Managing IT is Managing the Business

For Customers

- Increase in Size & Complexity
- High Administration Cost
- Unacceptable Failure Cost

#### For ISV Partners

- Increase in Deployment Complexity
- Increase in Development Cost
- High Support Cost

### .....and it is getting harder!

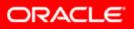

# Oracle's Management Approach

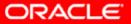

#### **Complete Manageability Solution**

Manage entire **Oracle Collab** Suite **Oracle eBus Suite** infrastructure Manage large number of **Oracle iAS** systems Grid Oracle Control Database **10***g* Other **Applications** 

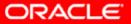

#### Make Single Database Easy to Manage

- Make RAC Easy to Manage
- Enable the Grid
- For Application ISV Partners
- For End Users
- For All Types of Workload

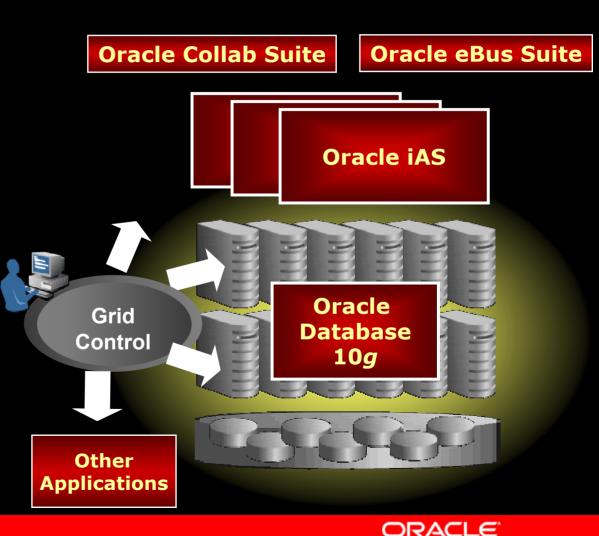

## Manageability Revolution

## ORACLE 108 DATABASE

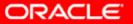

## Unprecedented Development Effort

- Single, biggest effort
  - 50% of the architects in the organization
  - 200+ engineers
  - Gathered customers feedback
  - Active, focused development
  - Not just research!
- Wide-spread effort
  - Projects span entire technology stack
- Long term commitment

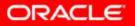

#### Where DBA's spend their time

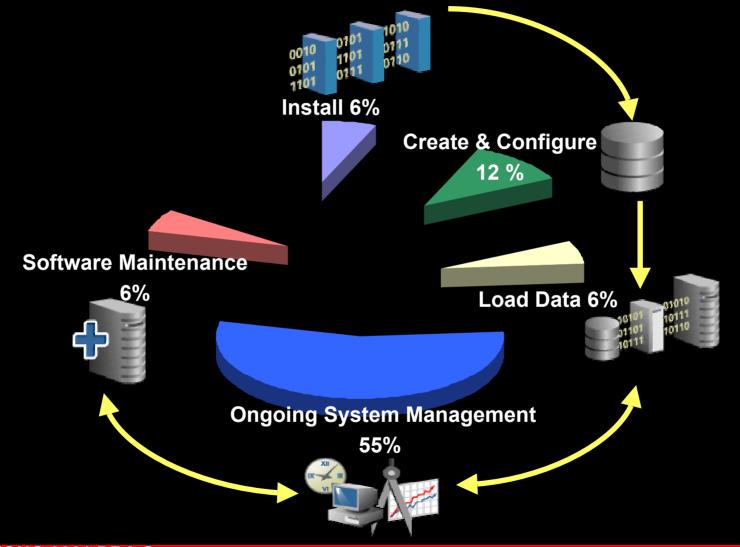

Source: IOUG 2001 DBA Survey

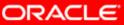

#### Where DBA's spend their time

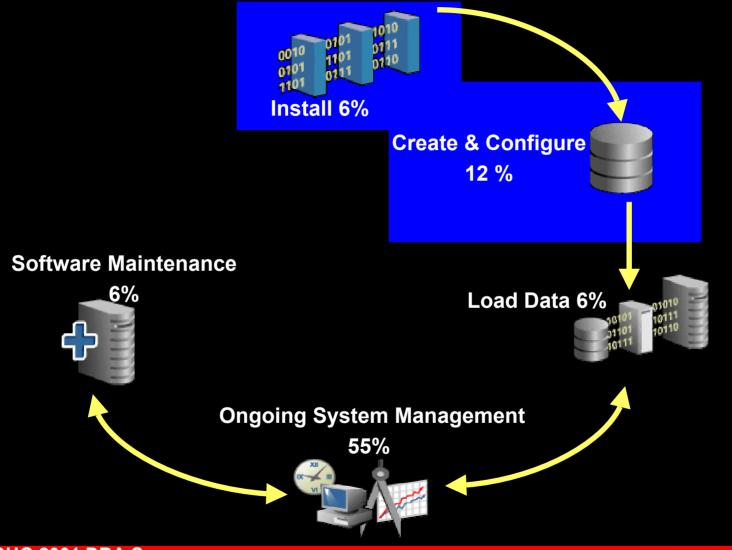

Source: IOUG 2001 DBA Survey

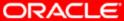

#### **Software Installation**

#### Fast lightweight install

- Major redesign of installation process
- Single CD, 20 Minutes
- CPU, memory, disk space consumption greatly reduced
- Extremely lightweight client install (3 files) using Oracle Instant Client
- Automation of All Pre and Post Install Steps
  - Validate OS Configuration, patches, resource availability etc.
  - Configure all components (listeners, database, agent, OMS, OID etc.) for automatic startup and shutdown
- Enhanced silent install

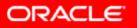

# Simplified Creation & Configuration

- Greatly reduced database creation time using pre-configured, ready-to-use database
- 90% reduction of initialization parameters: < 30 Basic parameters</li>
- Automatically setup common tasks, e.g. backups
- Automatically configures LDAP server
- Automatic Shared Server Set-up
- Easy Connect Naming

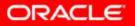

#### **Basic Parameters**

- compatible
- processes
- sessions
- pga\_aggregate\_target
- nls\_language
- nls\_territory
- db\_domain
- shared\_servers
- instance\_number

- cluster\_database
- db\_block\_size
- sga\_target
- control\_files
- db\_name
- db\_recovery\_file\_dest
- remote\_listener
- db\_recovery\_file\_dest\_size

- db\_create\_online\_log\_dest\_n
- db\_create\_file\_dest
- log\_archive\_dest\_n
- log\_archive\_dest\_state\_n
- remote\_login\_passwordfile
- db\_unique\_name

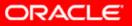

## Simplified Upgrade

- Pre upgrade checks (e.g. parameter settings)
- Post upgrade status checks
- Time estimator
- Re-startable
- Guide administrators in using best practices

#### Out-of-the-Box Database Control

- No separate install
- Fully functional administration and monitoring after database creation
- Listener discovery, configuration & monitoring

| • • • • 🙆                                                | 340000                                  | r 🗿 🖸 - (                                 | iii 😽 🖁                                          |                 |                                                                          |         |                                                          |                                                      |               | - 19                                          |  |
|----------------------------------------------------------|-----------------------------------------|-------------------------------------------|--------------------------------------------------|-----------------|--------------------------------------------------------------------------|---------|----------------------------------------------------------|------------------------------------------------------|---------------|-----------------------------------------------|--|
| DRACLE                                                   |                                         | 100                                       |                                                  |                 |                                                                          |         |                                                          |                                                      | <u>Setup</u>  | Preferences Help Logout                       |  |
| Enter                                                    | rprise Manage                           | r 🕤                                       |                                                  |                 |                                                                          | Home    | Targets                                                  | Configuration Alerts                                 | Jöbs          | Management System                             |  |
|                                                          |                                         |                                           |                                                  |                 | iroups 🗍 All Target                                                      | ts      |                                                          |                                                      |               |                                               |  |
| lost: disun127                                           | / <u>3.us.oracle.com</u> > Datab        | ase: mgmt1l                               | Di_030519_dl                                     | sun1273         | -                                                                        |         |                                                          |                                                      |               |                                               |  |
| Database                                                 | e: mgmt10i 0305                         | 19 disur                                  | 1273                                             |                 |                                                                          |         |                                                          |                                                      |               |                                               |  |
| Home Perfo                                               | ormance Administration                  | <u>Aaintenance</u>                        |                                                  |                 |                                                                          |         |                                                          |                                                      |               |                                               |  |
|                                                          |                                         |                                           |                                                  |                 |                                                                          |         | Latest Da                                                | ta Collected From Targ                               | et Jun 2, 2   | 003 2:12:50 PM (Refrest                       |  |
|                                                          |                                         |                                           |                                                  |                 |                                                                          |         |                                                          | View D                                               | )ata Real T   | ime: Manual Refresh                           |  |
| General                                                  |                                         |                                           | Host CPU                                         |                 |                                                                          |         | Active Sessions                                          |                                                      |               |                                               |  |
|                                                          |                                         | Shutdowr                                  | )                                                |                 | 010                                                                      |         |                                                          |                                                      |               |                                               |  |
|                                                          | Status Up                               |                                           |                                                  | 100<br>75       |                                                                          |         |                                                          | 8%1%                                                 |               |                                               |  |
| Up Since May 19, 2003 10:22:27 PM<br>Time Zone PDT       |                                         |                                           | 4                                                | 50              | r r                                                                      | i0 Imme |                                                          |                                                      | Using CP      |                                               |  |
| Availability (%) 100<br>(Last 24 hours)                  |                                         |                                           | 25                                               |                 | Xher                                                                     |         | 92%                                                      | Waiting: (                                           |               |                                               |  |
| Inst                                                     | ance Name mgmt10i                       |                                           |                                                  | 0               |                                                                          |         |                                                          |                                                      |               |                                               |  |
|                                                          | Version 10.1.0.0.0<br>Host disun1273.us | oraclo com                                |                                                  |                 |                                                                          |         |                                                          |                                                      |               |                                               |  |
| Oracle Home (ade/vshah_mgmt10i/oracle                    |                                         |                                           | Run Queue 0.12<br>Paging (pages per second) -1.0 |                 |                                                                          |         | Active Sessions<br>SQL Response Time (%) ✓ <u>118.67</u> |                                                      |               |                                               |  |
|                                                          | Alert Log Jun 1, 2003 8                 | :00:58 PM                                 |                                                  | i agin          | a (baños bor occorra                                                     |         |                                                          |                                                      |               | pared to baseline)                            |  |
| Space Usage                                              |                                         |                                           |                                                  | Advice          |                                                                          |         |                                                          | High Availability                                    |               |                                               |  |
| Problem Tablespaces × 2                                  |                                         |                                           |                                                  | ADDM Findings B |                                                                          |         |                                                          | Estimated Crash Recovery Time (seconds) 10           |               |                                               |  |
| Fragmentation Issues 0<br>Dump Area Used (%) Unavailable |                                         |                                           | Configuration 7                                  |                 |                                                                          |         | Last Backup <b>n/a</b><br>Archiving <b>Disabled</b>      |                                                      |               |                                               |  |
|                                                          |                                         |                                           |                                                  |                 |                                                                          |         |                                                          | Ar                                                   | chive Area    |                                               |  |
| Alerts                                                   |                                         |                                           |                                                  |                 |                                                                          |         |                                                          |                                                      |               |                                               |  |
|                                                          |                                         |                                           |                                                  |                 |                                                                          |         |                                                          |                                                      | Last          |                                               |  |
| Severity ⊽                                               | Category                                | Name                                      |                                                  |                 | Message                                                                  |         |                                                          | Alert Triggered                                      | Value         | Time                                          |  |
| ×                                                        | Tablespaces Full<br>User Audit          | Tablespace Space Used (%)<br>Audited User |                                                  |                 | SYSAUX tablespace is 97.06% used.<br>User SYS logged on from isoule-sun. |         |                                                          | Jun 2, 2003 7:59:57 AM<br>May 30, 2003 4:30:00       | 99.05<br>N    | Jun 2, 2003 1:59:57 F<br>May 30, 2003 4:30:00 |  |
| ×                                                        | OSCI Pidale                             |                                           |                                                  |                 |                                                                          |         |                                                          | PM                                                   | 0             | PM                                            |  |
| Δ                                                        | Wait Bottlenecks                        | Active Sessions Waiting: Othe<br>(%)      |                                                  | Other           | er 97.6% of database active sesssions is spent other<br>waiting.         |         |                                                          | May 31, 2003 2:35:50<br>AM                           | 91.76         | Jun 2, 2003 2:12:50 F                         |  |
| Δ                                                        | Invalid Objects by                      | Owner's Invalid Object Count              |                                                  | aunt            | 13 object(s) are invalid in the SYS schema.                              |         | 18.                                                      | May 30, 2003 4:32:25<br>PM                           | 13            | May 30, 2003 4:32:25                          |  |
| Δ                                                        | Schema<br>Irvalid Objects by            | Owner's Invalid Object Count              |                                                  | aunt            | 11 object(s) are invalid in the PUBLIC schema.                           |         |                                                          | PM<br>May 30, 2003 4:32:25                           | 11            | PM<br>May 30, 2003 4:32:25                    |  |
|                                                          | Schema                                  |                                           |                                                  |                 |                                                                          |         |                                                          | PM                                                   | PM            |                                               |  |
|                                                          | Tablespaces Full                        | Tablespace Space Used (%)                 |                                                  | 1(%)            | SYSTEM tablespace is 86.51% used.                                        |         |                                                          | May 30, 2003 4:29:57 87:58 Jun 2, 2003 1:59:57<br>PM |               | Jun 2, 2003 1:59:57 F                         |  |
| Δ                                                        |                                         |                                           |                                                  |                 |                                                                          |         |                                                          |                                                      |               |                                               |  |
|                                                          | 81                                      |                                           |                                                  |                 |                                                                          |         |                                                          |                                                      |               |                                               |  |
| ()<br>Related                                            | Alerts                                  | <b>T</b>                                  |                                                  |                 |                                                                          |         |                                                          |                                                      | line          |                                               |  |
| Related /                                                | Alerts<br>Target Name                   | Target<br>Type                            | Category                                         | Name            |                                                                          | Message |                                                          | Alert Triggered                                      | Last<br>Value | Time                                          |  |
| Related /                                                |                                         | Туре                                      |                                                  |                 | em Space Available                                                       |         | / 12.17% availal                                         | Alert Triggered<br>Die May 30, 2003 4:27:<br>PM      | Value         | Time<br>Jun 1, 2003 4:42:5<br>PM              |  |

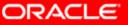

# Seamless Out-of-the-Box Experience

- Fast, lightweight Install
- Simplified Create & Configure
- Simplified Upgrade
- Out-of-the-box Database Control

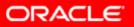

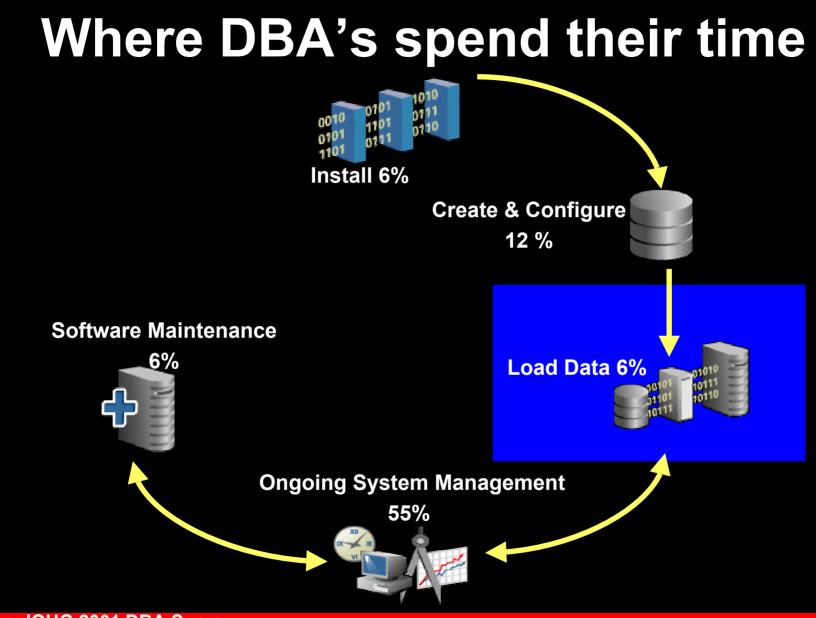

Source: IOUG 2001 DBA Survey

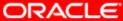

#### **Efficient Data Load**

#### **Oracle Database 10g**

- Data Pump
  - 60% faster than Export (single stream)
  - 15X-20X faster than Import (single stream)
  - Automatic Parallelism multiple streams
  - Re-startable
  - Size estimation on export dumpfiles
- Cross Platform Transportable Tablespaces

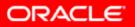

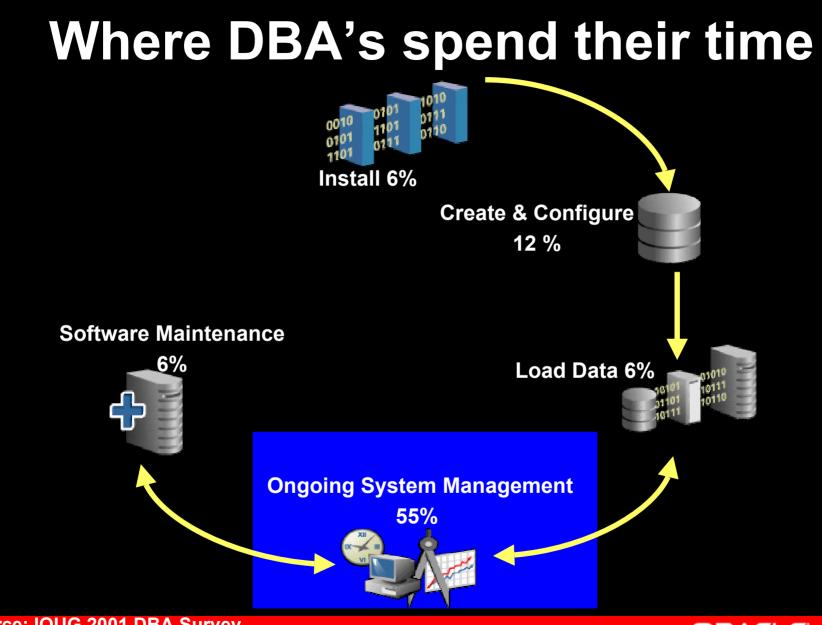

Source: IOUG 2001 DBA Survey

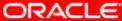

## **Ongoing System Management**

55% of DBA's time is spent in ongoing management, monitoring and tuning

- 1. Performance Diagnosis & Troubleshooting
- 2. Space & Object Management
- 3. SQL & Application Tuning
- 4. System Resource Tuning
- 5. Backup and Recovery

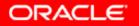

#### **Manageability Challenges - Today**

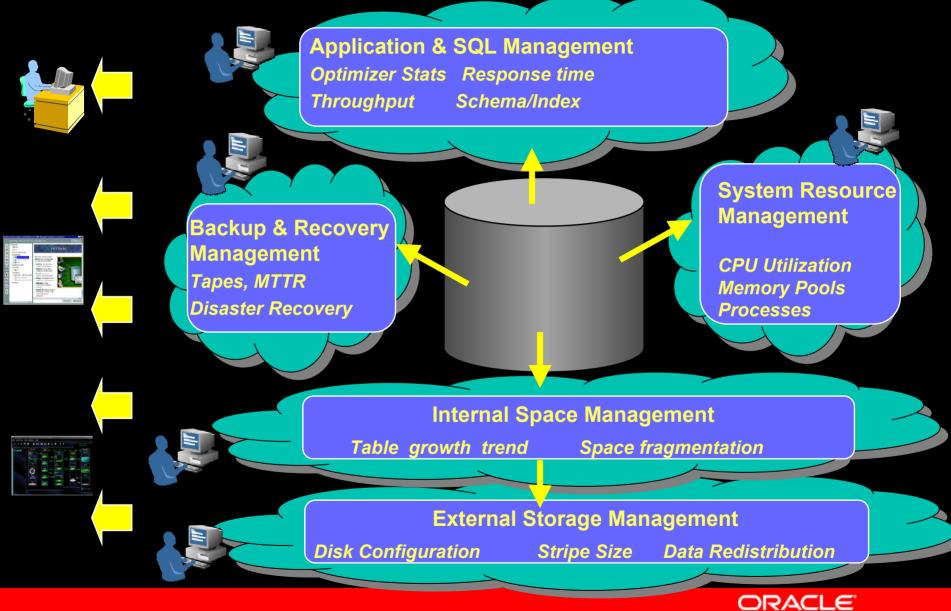

#### Oracle Database 10g – Self-Managing Database

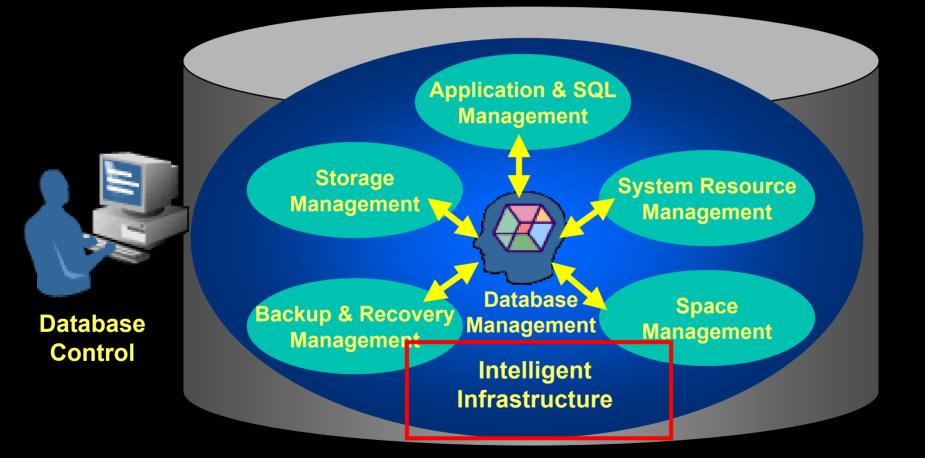

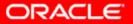

## Intelligent Infrastructure

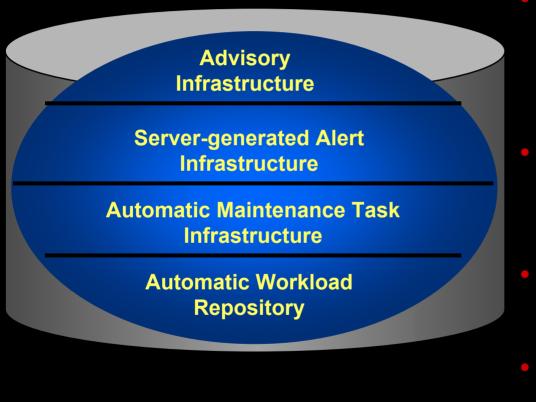

- Automatic Workload Repository
  - "Data Warehouse" of the Database
  - Code instrumentation
- Automatic Maintenance Tasks
  - Pre-packaged, resource controlled
- Server-generated Alerts
  - Push vs. Pull, Just-in-time, Out-of-the-box
- Advisory Infrastructure
  - Integrated, uniformity

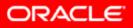

#### Automatic Database Diagnostic Monitor (ADDM)

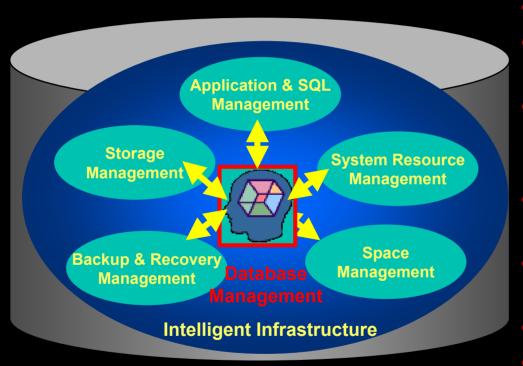

- Performance expert in a box
- Integrate all components together
- Automatically provides database-wide performance diagnostic, including RAC
- Provides impact and benefit analysis
- Provides Information vs. raw data
- Runs proactively
- Real-time results using the Time Model

ORACLE

#### **ADDM's Architecture**

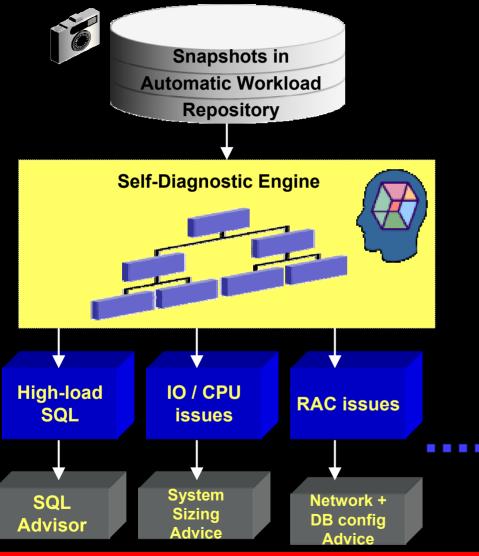

- Instrument database code paths to produce Time & Wait Model
- Classification Tree is based on decades of Oracle performance tuning expertise
- Pinpoint root cause and non-problem areas
- Active Session History snapshot of session activity every second
- Runs proactively & manually

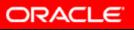

#### **Performance Diagnostic: Before and Now**

#### Scenario: Hard parse problems

#### <u>Before</u>

- 1. Examine system utilization
- 2. Look at wait events
- 3. Observe latch contention
- 4. See wait on shared pool and library cache latch
- 5. Review v\$sysstat (difficult)
- 6. See "parse time elapsed" > "parse time cpu" and #hard parses greater than normal
- 7. Identify SQL by..
  - Identifying sessions with many hard parses and trace them, or
  - Reviewing v\$sql for many statements with same hash plan (difficult)
- 8. Examine objects accessed and review SQL
- 9. Identify "hard parse" issue by observing the SQL contains literals
- 10. Enable cursor sharing

#### <u>Oracle10g</u>

- 1. Review ADDM recommendations
- 2. ADDM recommends use of cursor\_sharing

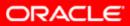

#### Application and SQL Management

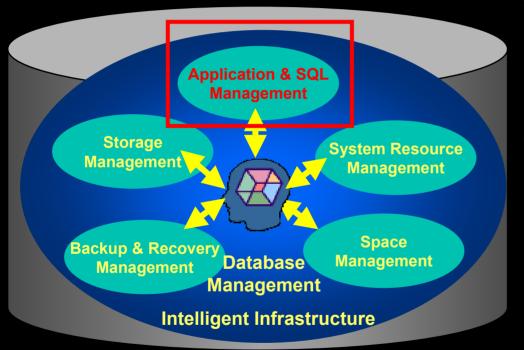

#### Key to efficient SQL execution: Oracle Cost-based Optimizer

- Proven Technology
  - Over 10 years of production usage
    - Adopted by all top-tier applications vendors

#### Sophisticated functionality

- Automatically-gathered object and system (CPU, IO, Caching) statistics
- Comprehensive set of access paths, adaptive search strategy
  - Cost-based transformations
- Automatic allocation of memory and parallelism
- Versioned optimizer statistics

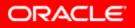

## **Remaining Challenges**

- How to quickly find optimal plans for complex queries?
  - Sub-optimal plans caused by correlations, complex predicate selectivity
- What is "bad" SQL?
- How to work-around 'bad' SQL in packaged applications?
- How to 'globally' optimize an entire application's SQL statements?
  - Adding an index may help one statement, but what is the impact on the rest of the application

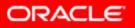

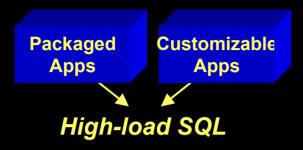

- Identify 'bad' SQL
  - Automatic workload capture
  - Automatic identification of highload SQL
  - Top N highest resource-consuming SQL Statements

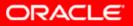

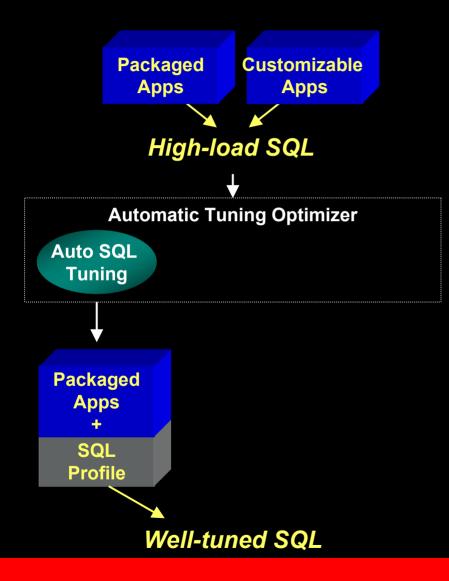

- Automatic SQL Tuning
  - Learn from past executions
  - Dynamic sampling,
    partial execution
    techniques
  - Profile the SQL statement to feedback to optimizer
  - No change to SQL text

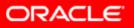

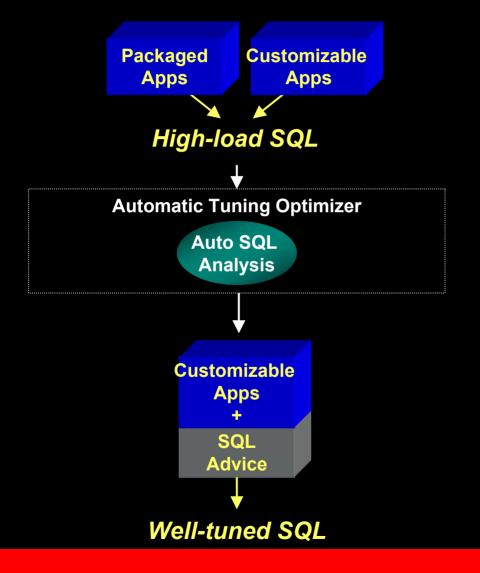

- Automatic SQL Analysis
  - Optimizer explains decision points
  - Advises on badly written SQL, stale statistics, bad schema

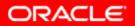

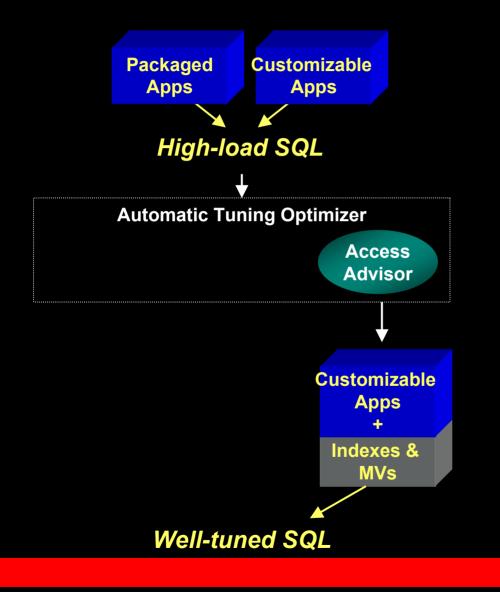

SQL Access Advisor

- Advise on access paths
- Indexes, Materialized
  Views, Indexes on
  Materialized Views
- Consider entire workload
- Consider Impact on insert/update/delete

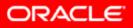

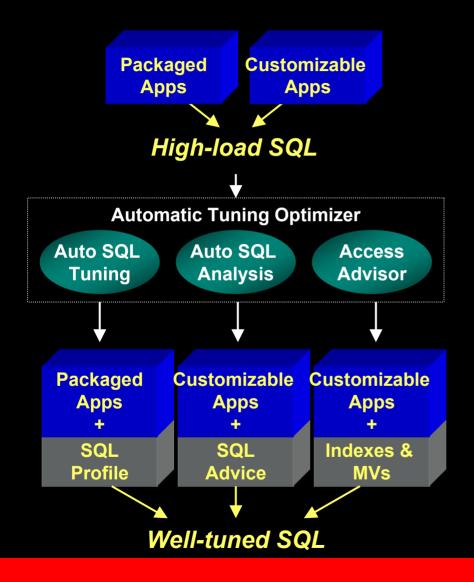

- Complete SQL
  Management
  - Automated workload capture, identification of high-load SQL
  - Automatic SQL Tuning
  - Automatic SQL Analysis
  - SQL Access Advisor

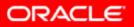

#### **SQL Tuning: Before and Now**

#### Scenario: Bad SQL in Packaged Applications

#### <u>Before</u>

- 1. Examine system utilization
- 2. Look at wait events
- 3. See wait on DB scattered read
- 4. Determine scope system wide, module-dependent, userdependent?
- 5. Identify SQL by (difficult)
  - Identifying sessions with high DB scattered read waits and trace them, or
  - Reviewing Top Sessions in OEM
- 6. Get explain plan
- 7. Examine objects accessed (size/cardinality)
- 8. Review SQL statistics and/or compare to object statistics (v\$sql) (difficult)
- 9. Identify the problem
- 10. Contact packaged app vendor
- 11. Produce test case for vendor
- 12. Vendor produces patch/upgrade
- 13. Patch/upgrade installed in customer's next maintenance cycle

#### <u>Oracle10g</u>

- 1. Review ADDM recommendations
- 2. Follow link to run Automatic SQL tuning
- 3. Accept SQL Profile recommendations from SQL Tuning

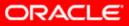

### **System Resource Management**

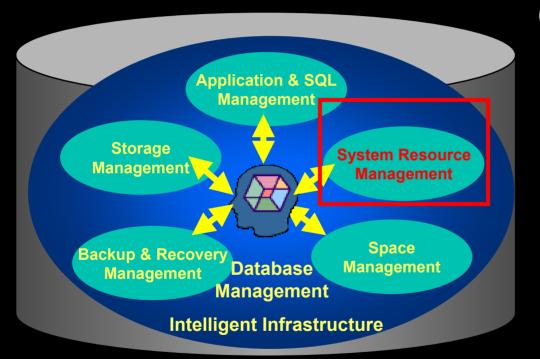

#### Oracle 9i

- Resource Manager controls and prioritizes CPU usage
- Automatic SQL Memory Tuning

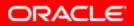

### Automatic Shared Memory Tuning

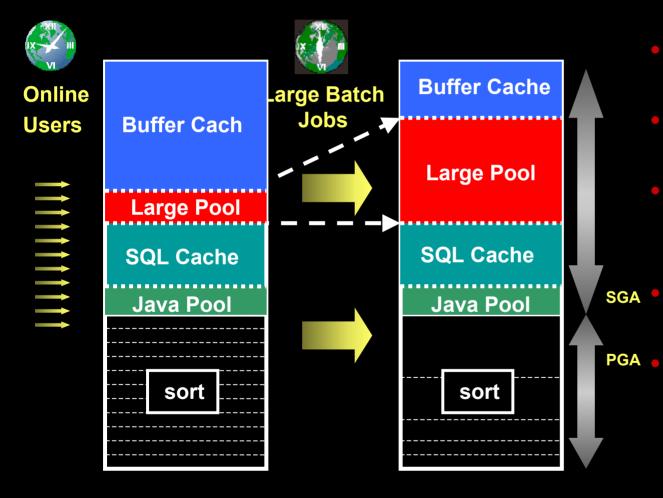

- Automatically adapts to workload changes
- Maximizes memory utilization
- Single Parameter makes it easier to use
- Helps eliminate out of memory errors
- Can help improve performance

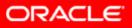

### **SGA Memory Management: Before and Now**

#### Scenario: Out-of-memory Errors (ORA-4031)

#### <u>Before</u>

- 1. Launch Buffer Pool Advisor
- 2. Examine output; check if Buffer Pool is over allocated
- 3. If so, reduce size of Buffer Pool
- 4. Launch Shared Pool Advisor
- 5. Examine output; check if Shared Pool is under allocated
- 6. If so, increase size of Shared Pool

#### Oracle10g

(This space is intentionally left blank – No manual steps needed with Automatic Shared Memory Tuning)

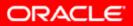

### **Automatic Space Management**

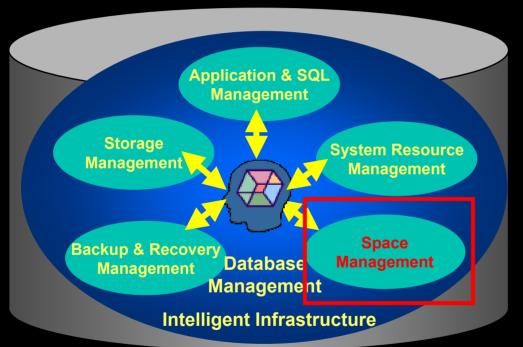

Oracle9i

- Eliminates external space fragmentations
  - Locally Managed
    Tablespace
- Eliminates space allocation contention
  - Automatic Segment
    Space Management

ORACLE

# **Proactive Space Management**

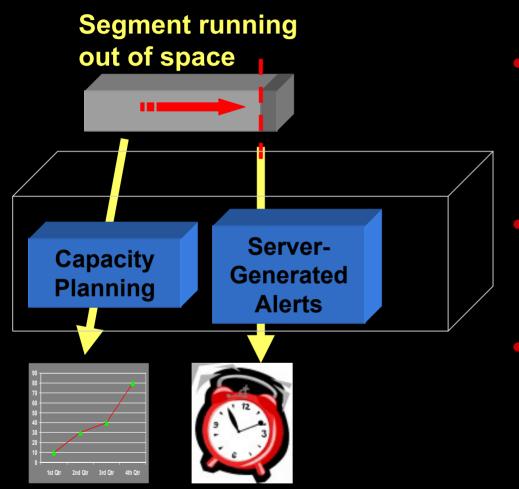

- Automatically monitor, capture space usage at space allocation time efficient
- Advise and predict space growth trend, fragmentation
  - "Just-in-Time" Alerts on space pressure

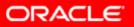

### **Proactive Space Management**

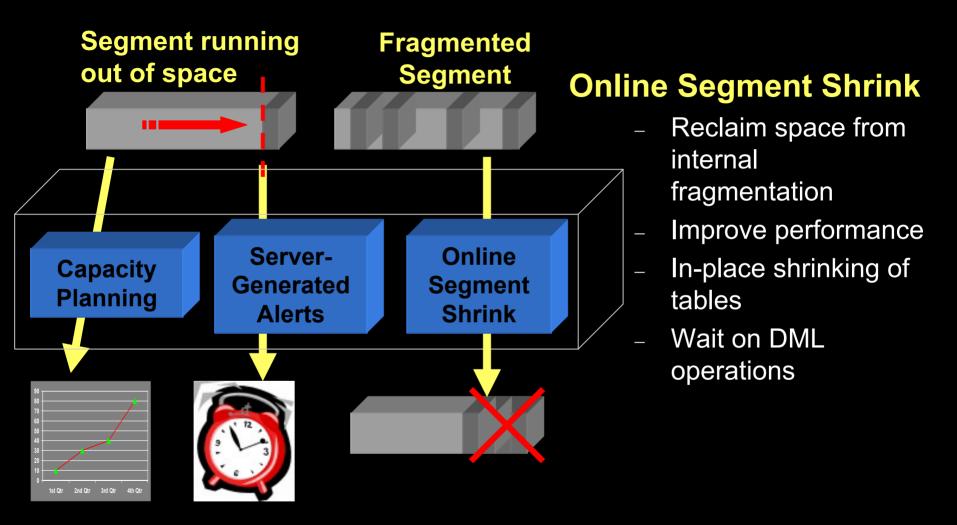

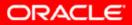

### **Space Management : Before and Now**

#### Scenario: Reclaim Wasted Space

#### <u>Before</u>

- Check to see which objects in the tablespace have pockets of wasted space due to deletion:
  - Create a script that looks at DBA\_TABLES view to compare the total space allocated for each object (BLOCKS \* DB\_BLOCK\_SIZE) in a tablespace to the estimated space used by the object (AVG\_ROW\_LEN \* NUM\_ROWS)

(assumes objects have been analyzed)

- 2. Review script output and identify target objects for reorganization
- 3. Identify/Create "scratch" tablespace
- 4. For each object to be reorganized, use the Enterprise Manager Reorg wizard to recreate each object along with its dependencies

#### Oracle10G

- Launch Segment Advisor to advise on which object(s) to shrink
- 2. Accept the recommendations to shrink the objects online and in-place

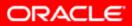

# **Automatic Backup & Recovery**

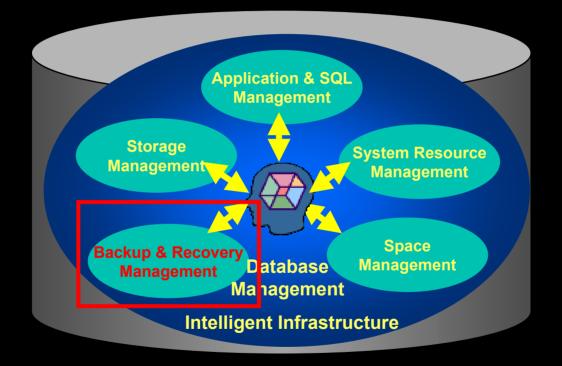

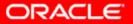

## Automatic Backup and Recovery

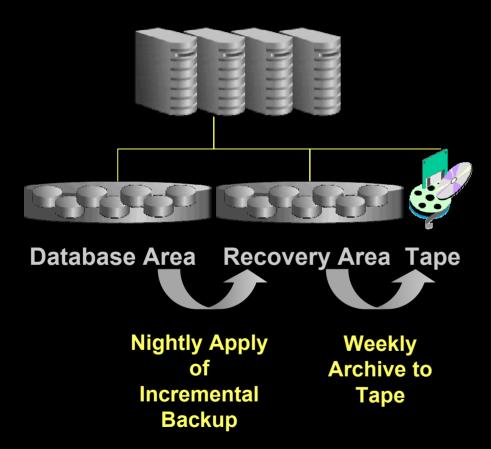

- Fully automatic disk based backup and recovery
  - Set and Forget
- Nightly incremental backup rolls forward recovery area backup
  - Changed blocks are tracked in production DB
  - Full scan is never needed
  - Dramatically faster (20x)
- Use low cost ATA disk array for recovery area

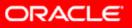

# **Single-Command Recovery**

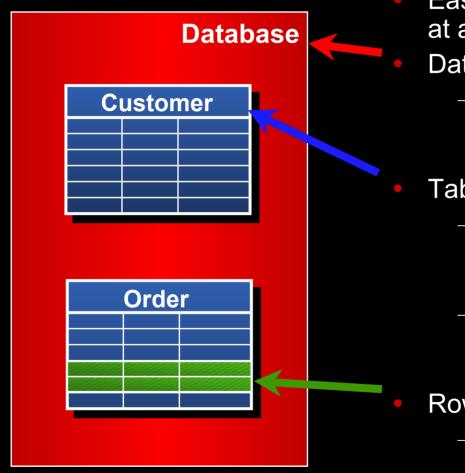

Easy recovery from human errors at all levels

#### Database Level

- Flashback Database restores the whole database to time
  - Uses Flashback Logs
- Table Level
  - Flashback Table restores rows in a set of tables to time
    - Uses UNDO in database
  - Flashback Drop restores a dropped table or a index
    - Recycle bin for DROPs

#### Row Level

- Flashback Rows restores rows to time
  - Uses Flashback Query

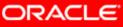

### **Database Recovery: Before and Now**

#### Scenario: Recovering mistakenly dropped a Table

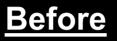

(Tablespace Point-in-time Recovery)

- 1. Prepare an auxiliary instance by first creating an Oracle password file
- 2. Create parameter file for auxiliary instance
- 3. Start auxiliary instance in NOMOUNT mode using SQL\*Plus
- 4. Using RMAN interface to perform TSPITR
- 5. Using RMAN, connect to target database and bring tablespace in question online
- 6. Shutdown the auxiliary instance
- 7. Delete auxiliary instance data files, control files, and redo log files

#### <u>Oracle10g</u>

 Single Command Recovery: FLASHBACK TABLE <table\_name> TO BEFORE DROP ;

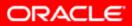

## **Automatic Storage Management**

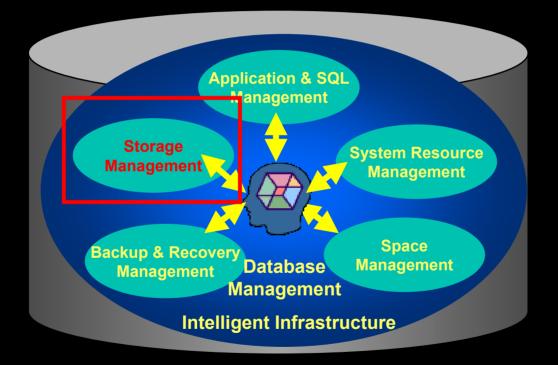

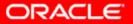

### Automatic Storage Management -Benefits

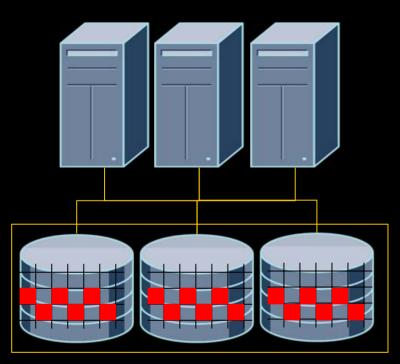

#### Automatic Storage Management

 Automates daily storage administration

- Automatic I/O tuning
- Eliminates disk fragmentation
- Automatically selects allocation policy per Oracle file type

#### Automates storage re-configuration

- Automatic data copy on disk add/drop, no reconfiguring volume and re-striping
- Online migration to new storage hardware

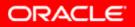

### **Open Interfaces for ISV Partners**

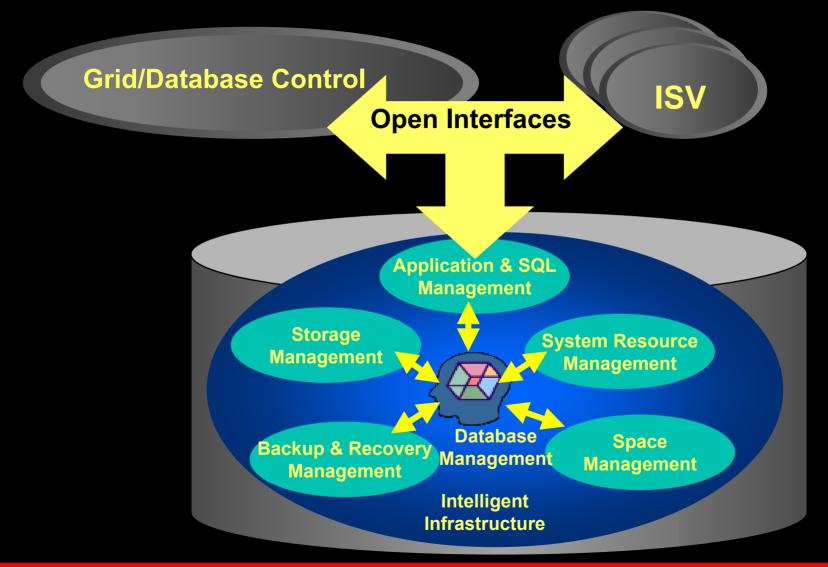

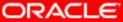

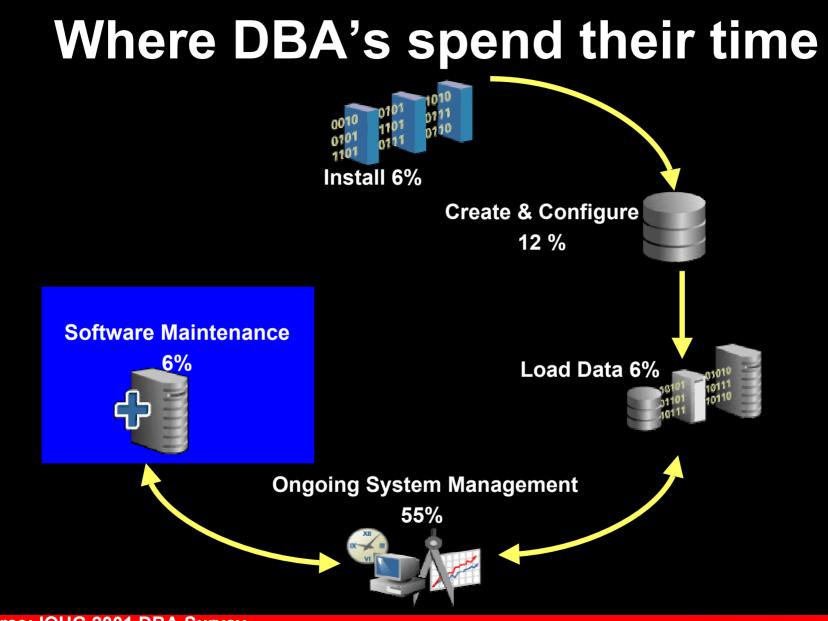

Source: IOUG 2001 DBA Survey

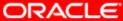

### Enterprise Configuration Management

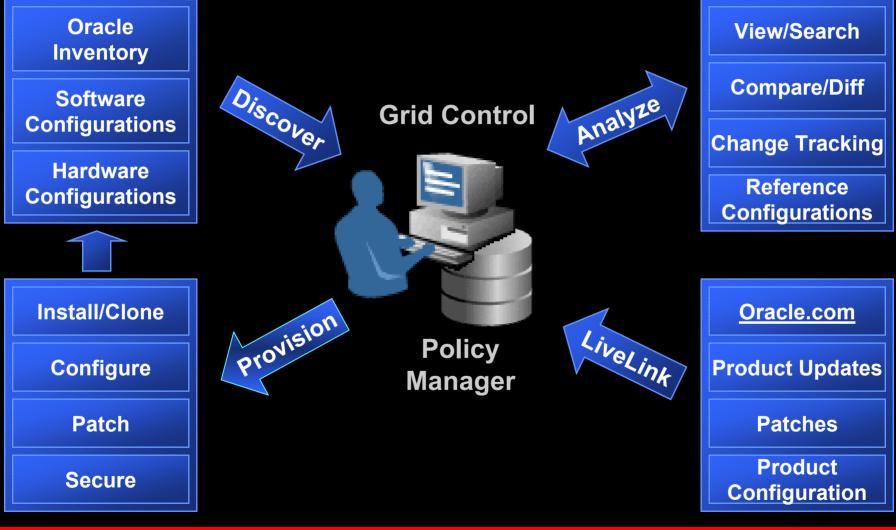

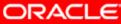

#### **Oracle Database 10g** Simplified Creation & Configuration Fast Lightweight $\frac{1}{2}$ COS1 Install Efficient 1010 Data Load 0111 101 0110 **01** 101 X Enterprise **Configuration** Self-Managing Database Management

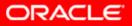

### Oracle 10g : Twice as Manageable as Oracle9i

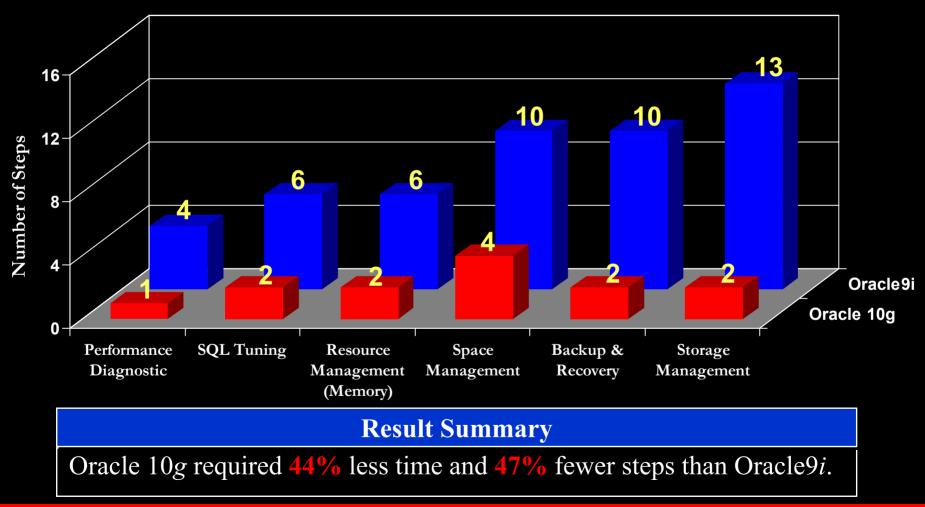

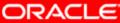

# What Does It Mean to You?

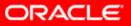

# **DBA of the Future Does MORE**

- MORE sleep at nights!
- MORE weekends off!
- MORE databases
- MORE applications: OLTP, DW, OCS, iAS
- MORE users, larger databases
- MORE mission-critical applications
- MORE proactive and strategic
- **MORE** important and valuable!

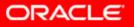

# **LESS Cost for Businesses**

#### **For customers**

- <u>Less</u> Administration Cost
- Less Capital Expenditure
- Less Failures

#### **For Application ISV Partners**

- <u>Less</u> Deployment Cost
- Less Development Cost
- Less Support Cost

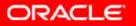

## Next Steps....

- Recommended hands-on labs
  - Oracle Database 10g : Manage the Oracle Environment Hands-On Lab
- Campground Demos
  - Self-Managing Database : Easy Upgrade
  - Self-Managing Database:Invisible Installation & Deployment
  - Self-Managing Database: Proactive Performance Management
  - Self-Managing Database: Automatic Memory Management
  - Self-Managing Database: Proactive Space Management
- Relevant web sites to visit for more information
  - http://otn.oracle.com/products/manageability/database

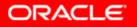

# Next Steps....

- Recommended sessions
  - The Self-Managing Database: Automatic Performance Diagnostic (Tuesday, 11 AM)
  - The Self-Managing Database: Guided Application & SQL Tuning (Tuesday, 3:30 PM)
  - The Self-Managing Database: Automatic SGA Memory Management (Tuesday, 5:00 PM)
  - The Invisible Oracle: Deploying Oracle Database in Embedded Environment (Wednesday, 4:30 PM)
  - The Self-Managing Database: Proactive Space and Schema Object Management (Thursday, 8:30 AM)
  - The Self-Managing Database: Automatic Health Monitoring (Thursday, 11 AM)

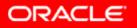

### Reminder – please complete the OracleWorld online session survey

# **Session ID : 40090**

# Thank you.

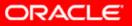

# QUESTIONS ANSWERS

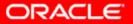

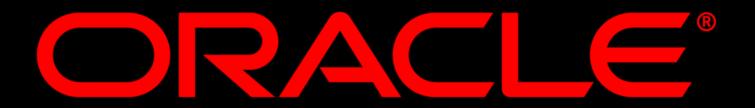